# HANDLEIDING INTERPRETATIE EN VASTLEGGING FARMACOGENETICA **Uitleg vertaling labuitslagen naar medicatiebewaking**

**in het apotheekinformatiesysteem (AIS) in de eerste lijn**

# **INLEIDING**

Steeds meer patiënten hebben een DNA-paspoort of labuitslagen met farmacogenetische waarden. De gegevens hieruit hoeven niet overeen te komen met de farmacogenetica die in de G-Standaard (en dus in het AIS) te vinden zijn. In dit document wordt aan de hand van screenshots uitgelegd hoe een labwaarde vertaald kan worden naar een contraindicatieaard farmacogenetica, waarmee vervolgens medicatiebewaking kan worden uitgevoerd met farmacogenetica.

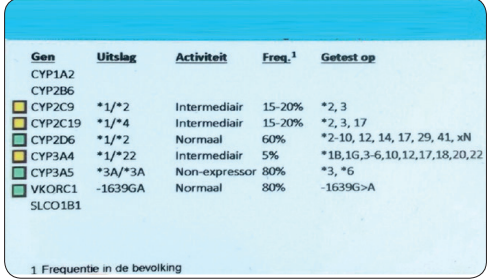

# **LABUITSLAG**

Hiernaast staan voorbeelden van een aantal farmacogenetische uitslagen. Hierop worden de verschillende genen getoond die bepaald zijn, zoals CYP2D6 en CYP2C19. Daarnaast wordt weergegeven welke varianten gevonden zijn (CYP2D6 \*.../\*…) en wat voor gevolgen dit heeft voor het metabolisme (normaal/versneld/vertraagd/afwezig).

Vaak wordt ook aangegeven op hoeveel varianten getest is. Dit is vooral van belang voor het meest voorkomende, volledig actieve genotype \*1/\*1 (fenotype Extensive Metabolizer, ook wel Normal Metabolizer genoemd; in het geval van CYP3A5 fenotype homozygote expressor). Dit is namelijk geen variant die bepaald wordt, maar een genotype dat wordt toegekend als geen van de varianten gevonden wordt bij de patiënt.

Hoe groter het aantal bepaalde varianten, hoe groter de kans dat een patiënt ook daadwerkelijk \*1/\*1 is (als de varianten niet gevonden worden). Het aantal geteste varianten kan niet vastgelegd worden in het AIS: hierin kan alleen het fenotype/genotype van de patiënt genoteerd worden.

*Figuur 1: Voorbeelden van farmacogenetische uitslagen.*

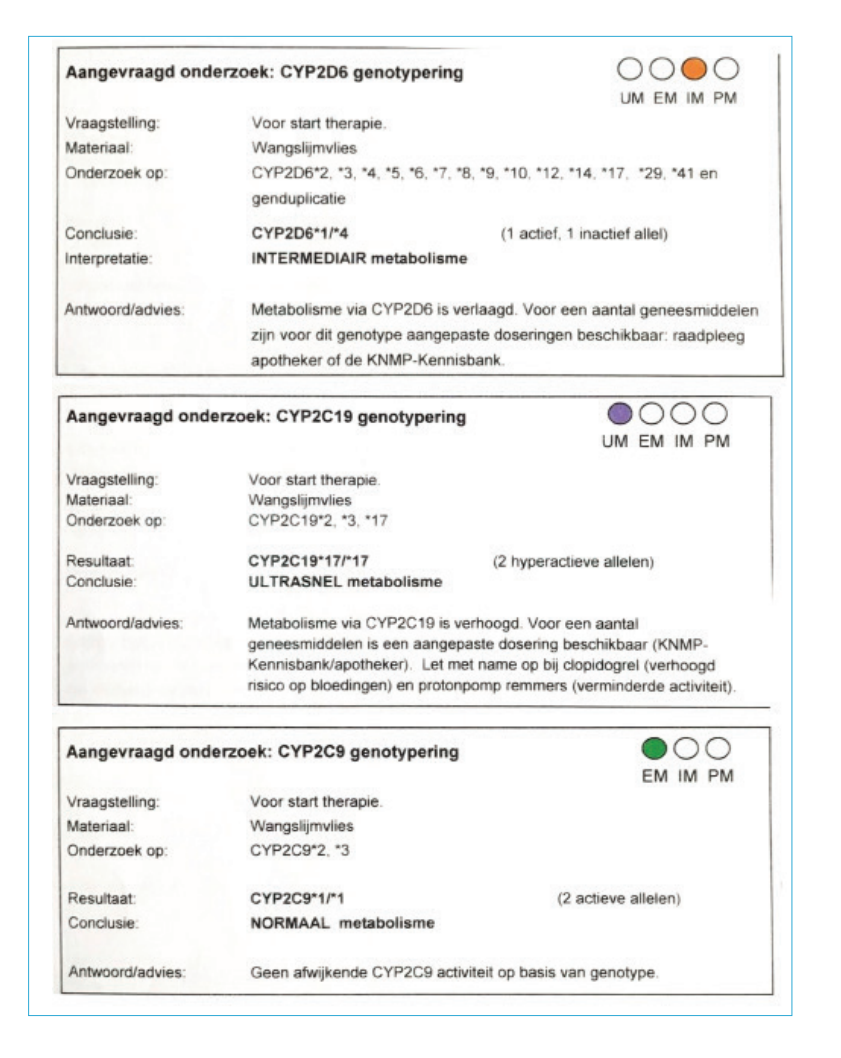

# **VASTLEGGEN FENOTYPES/GENOTYPES IN HET AIS**

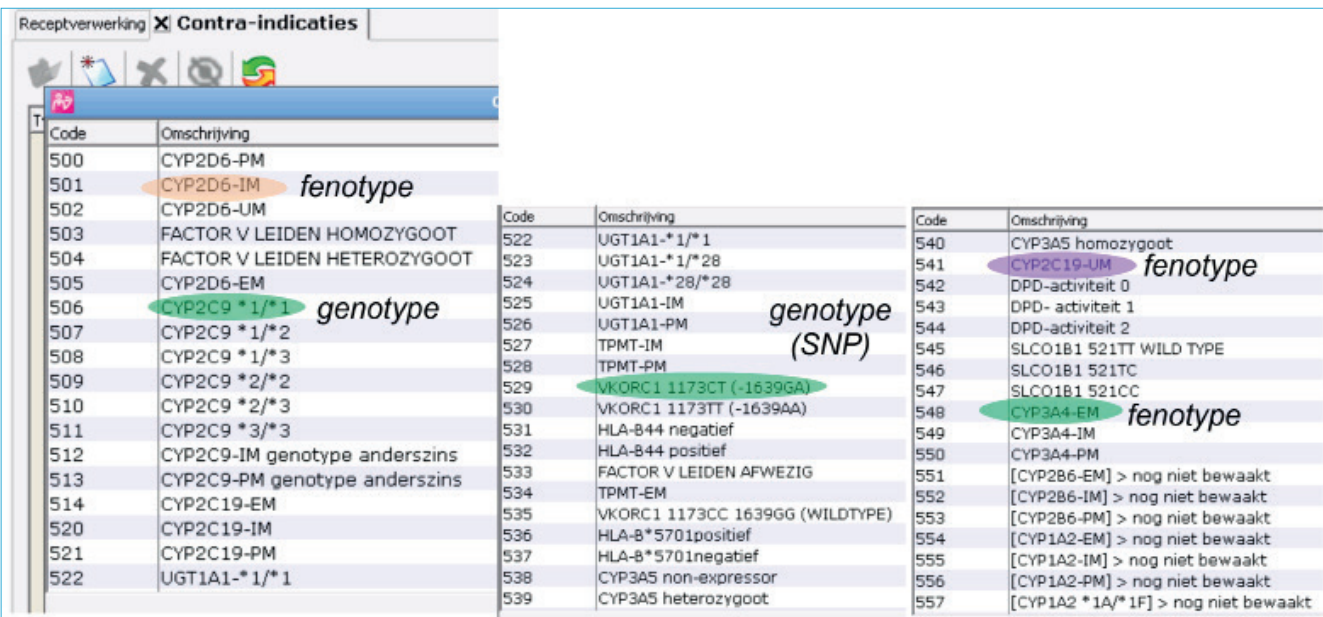

*Figuur 2: Printscreens vastlegging fenotype en genotype als contra-indicatie in Pharmacom.* 

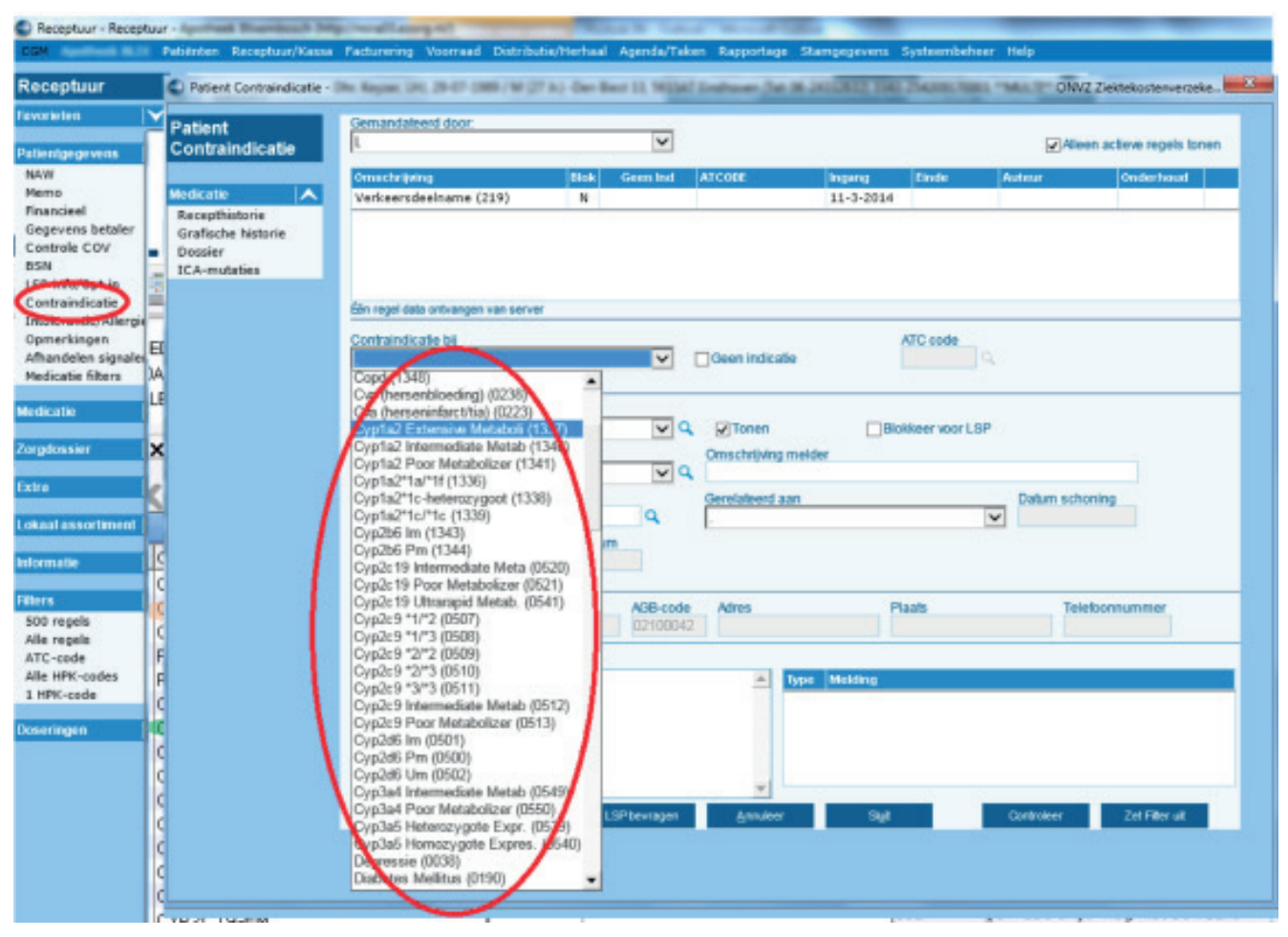

*Figuur 3: Printscreens vastlegging fenotype en genotype als contra-indicatie in CGM/MIRA.*

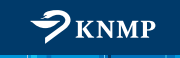

Alle farmacogenetische contra-indicaties zijn in de G-Standaard opgenomen als contra-indicatie.

Achtergrondinformatie over de genen die zijn opgenomen in de G-Standaard, is terug te vinden op verschillende plaatsen:

- KNMP Kennisbank Medicatiebewaking Farmacogenetica;
- www.knmp.nl/farmacogenetica Achtergrondinformatie en algoritmen;
- KNMP Kennisbank Kennisdocument Farmacogenetica (bevat uitgebreide informatie).

Om medicatiebewaking op basis van farmacogenetica uit te kunnen voeren, is het noodzakelijk dat de fenotypes/ genotypes worden vastgelegd als contra-indicatie. De uitslag kan daarnaast exacter worden vastgelegd door het vrij in het dossier van de patiënt te zetten, bijvoorbeeld als aandachtspunt of in het elektronisch patiëntendossier.

Daarnaast is het aan te raden de uitslag (de brief of het 'paspoort') in te scannen voor het digitale archief van het AIS. Zo kan alle informatie die door het laboratorium verstrekt is weer teruggevonden worden. Wellicht wordt het in de toekomst mogelijk om op meer allelen te testen. Wanneer de gehele uitslag is vastgelegd, kan altijd achterhaald worden waar in het verleden op getest is.

Het is ook verstandig om de uitslag vast te leggen als de patiënt een genotype/fenotype met normale activiteit heeft (bijvoorbeeld Extensive Metabolizer of VKORC1 1173 CC (-1639 GG)). Deze fenotypes/genotypes zijn opgenomen in de G-Standaard onder contra-indicaties. Dit lijkt misschien vreemd, omdat dit geen contra-indicaties zijn en er niet op wordt bewaakt, maar in de technische structuur van de G-Standaard is dit de meest logische plaats voor vastlegging van een normaal genotype/fenotype. Vastlegging voorkomt dat de patiënt onnodig nog een keer wordt gegenotypeerd voor hetzelfde gen.

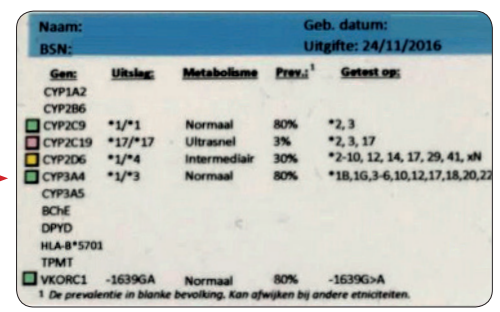

*Figuur 4a: Labuitslag CYP3A4.*

Als op de labuitslag een fenotype vermeld staat, kan deze direct worden overgenomen en vastgelegd in het AIS. Voor CYP2D6 kunnen er verschillen zijn tussen laboratoria: sommigen rapporteren bepaalde varianten als EM en sommigen als IM. Raadpleeg bij twijfel de vertaaltabel genotype-fenotype voor CYP2D6. Als geen fenotype genoemd wordt, kan aan de hand van de achtergrondinformatie een vertaling gemaakt worden naar het fenotype in de G-Standaard. In het geval van VKORC1 zijn er twee varianten die bepaald kunnen worden die hetzelfde betekenen. In de G-Standaard is deze aard dan ook opgenomen als 1173 CT (-1639 GA) en1173 TT (-1639 AA), zodat beide weergaven terug te vinden zijn.

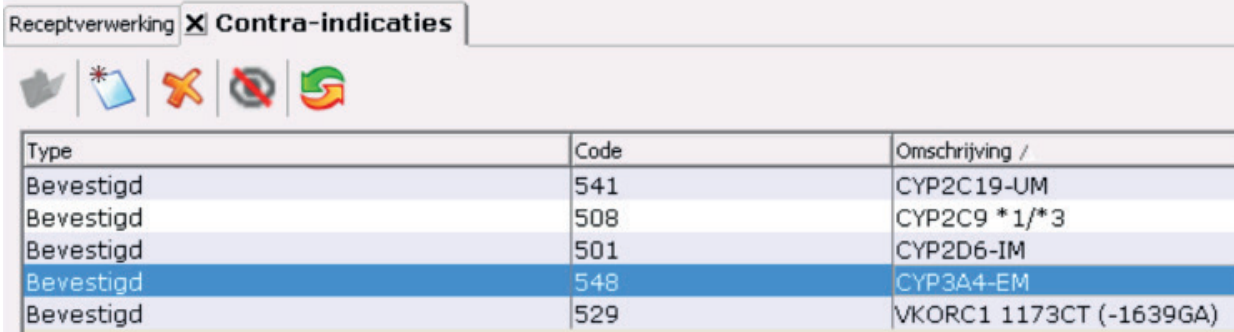

*Figuur 4b: Vertaling uitslag naar contra-indicatie CYP3A4-EM.* 

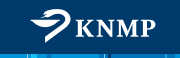

#### **MEDICATIEBEWAKING**

Als de patiënt eenmaal gekoppeld is aan de farmacogenetische contra-indicatie, zal bij het voorschrijven van een nieuw geneesmiddel automatisch een melding worden gegenereerd (net als bij de andere medicatiebewaking in de G-Standaard). In onderstaande voorbeelden krijgt een patiënt die CYP2D6 IM is en een patient die CYP2D6 PM is venlafaxine voorgeschreven, waarbij een advies verschijnt. Deze adviezen, de risicoanalyses en andere geneesmiddelen die ook zijn uitgezocht, maar waarvoor geen actie nodig is, zijn ook terug te vinden op de KNMP Kennisbank.

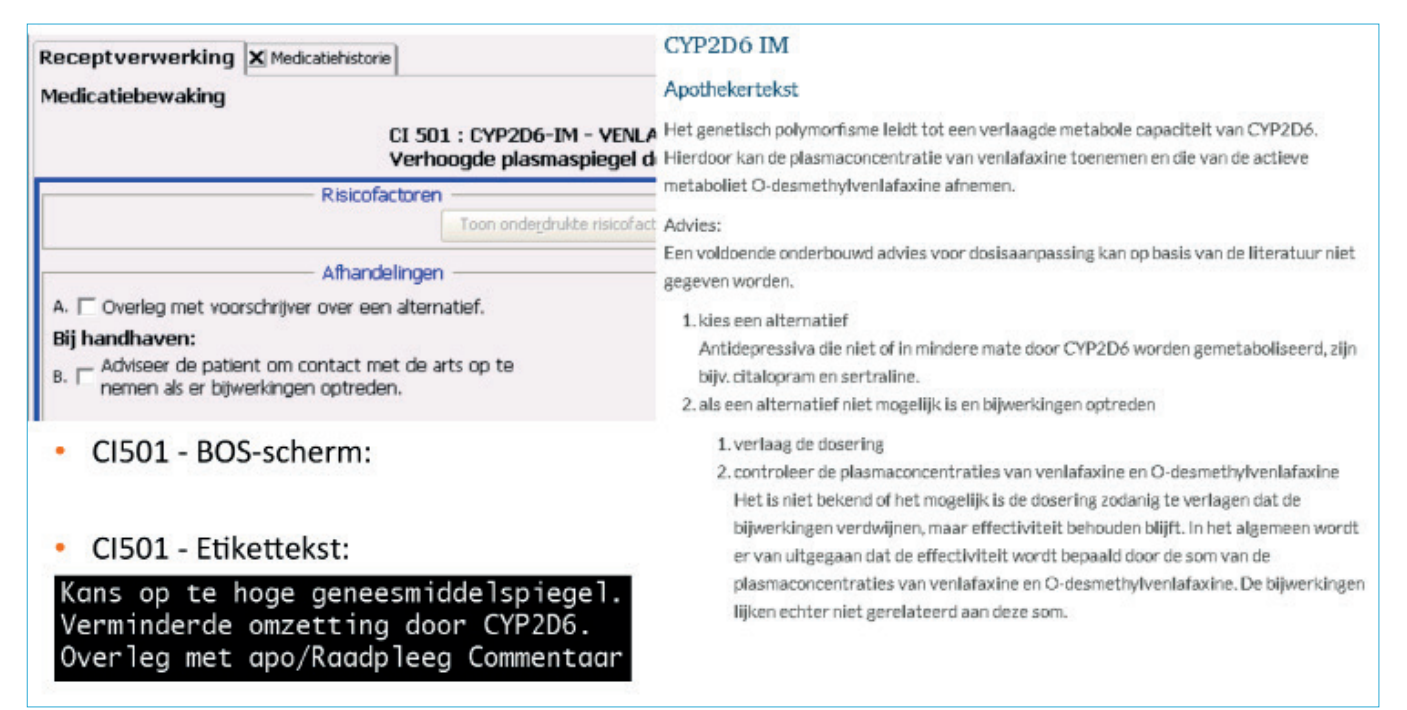

*Figuur 5: Voorbeelden van medicatiebewaking op venlafaxine bij CI CYP2D6-IM in Pharmacom en de adviestekst op de KNMP Kennisbank.*

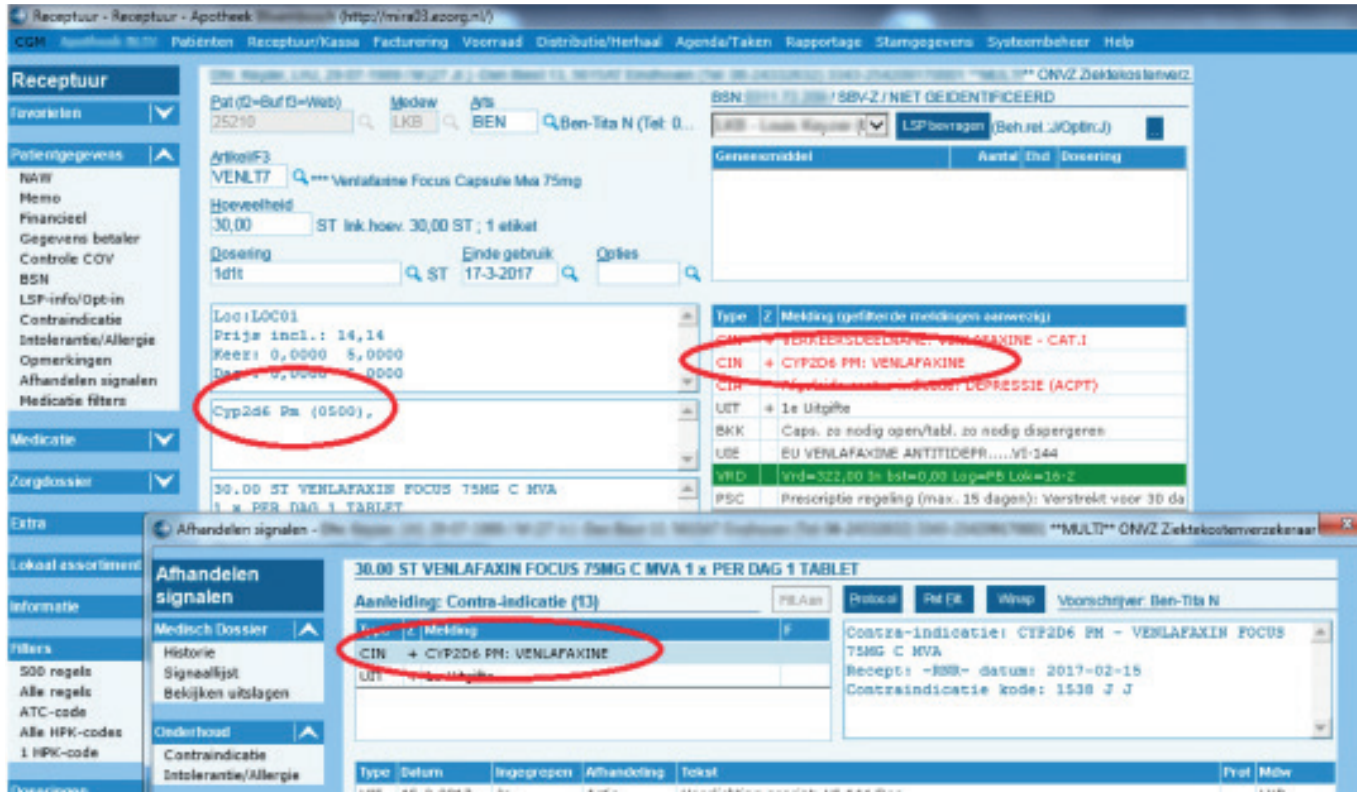

*Figuur 6a: Voorbeeld van medicatiebewaking op venlafaxine bij CI CYP2D6-PM in CMG/MIRA*

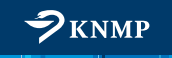

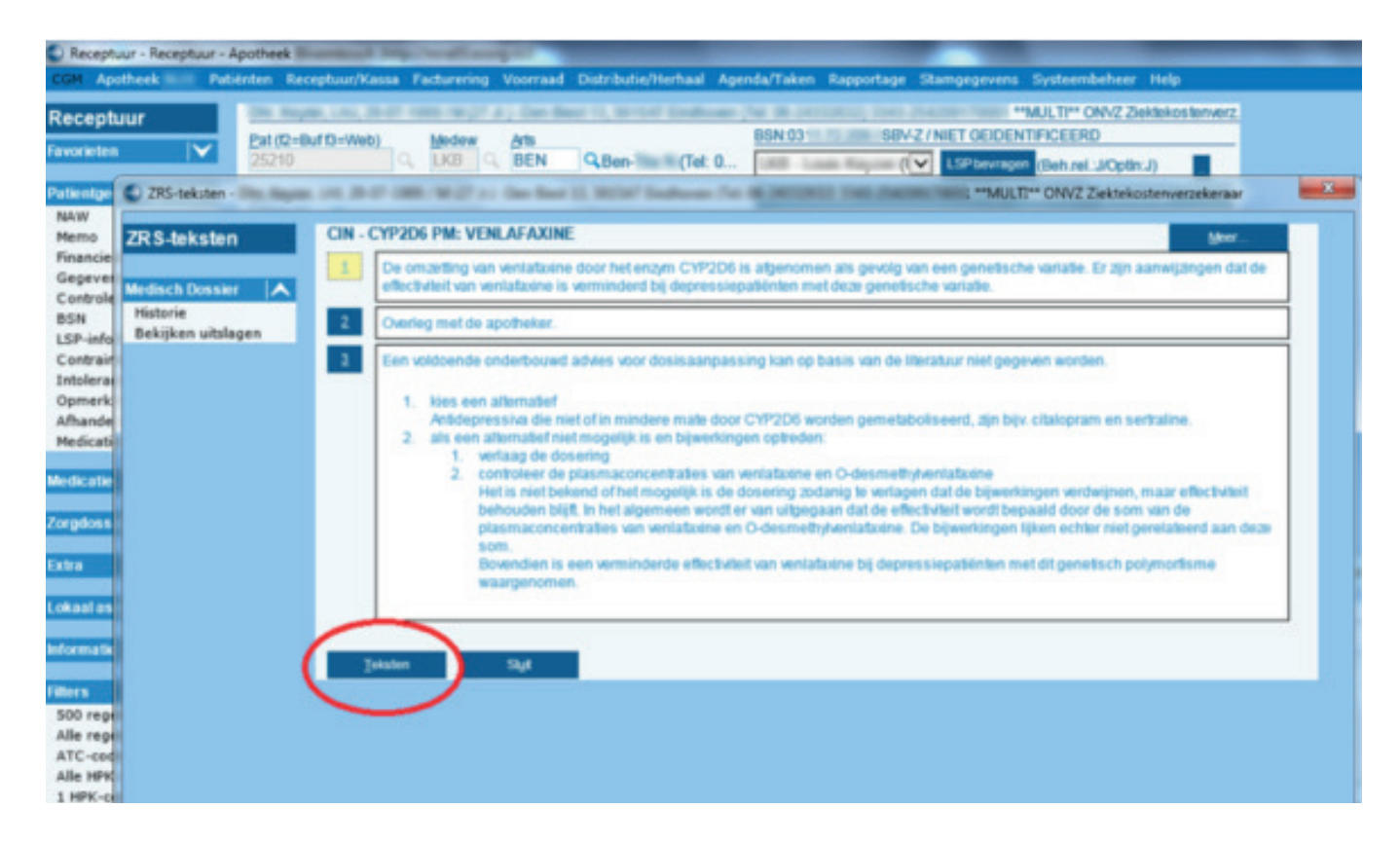

*Figuur 6b: Achtergrondtekst venlafaxine bij CI CYP2D6-PM in CGM/MIRA.*

#### **ONDERHOUD FARMACOGENETISCHE AARDEN**

De gerapporteerde genotypes zijn in principe levenslang te gebruiken. Alleen in het onwaarschijnlijke geval dat een patiënt nog een keer voor hetzelfde gen wordt gegenotypeerd, maar waarbij meer varianten worden bepaald dan de eerste keer, kan de uitslag anders zijn.

#### **Meer weten?**

Als u vragen heeft of meer informatie wilt, neem dan contact op met de GIC-helpdesk: gic@knmp.nl.

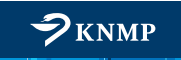